تلميحات األصابع

**جتهيز، إعداد، انطالق. .١ تنزيل iTunes.** قم بتنزيل وتثبيت آخر إصدار من iTunes من <www.itunes.com/download> أو الكمبيوتر الشخصي.

ً مرحبا بك في iPhone. دليل البداية السريع هذا، يدلك على كيفية إعداد iPhone اخلاص بك واستخدام ميزاته األساسية. عند االنتهاء ً من اإلعداد وتكون جاهزا لالتصال، ميكنك أن تعرف أكثر عن [.www.apple.com/eg/iphone](www.apple.com/eg/iphone) عند وذلك iPhone

> **.٢ التوصيل بجهاز الكمبيوتر.** قم بتوصيل iPhone مبنفذ USB املوجود بجهاز الكمبيوتر اخلاص بك.

# **.٣ التزامن**

عند توصيل iPhone، يتم تشغيل iTunes ويرشدك خالل خطوات اإلعداد التالية. قم باختيار جهات االتصال، التقوميات، املوسيقى، الفيديوهات، والصور التي ترغب في مزامنتها. ثم انقر فوق "Apply" اللوجودة في الركن السفلي الأيمن. إذا كنت مستخدمًا ً جديدا لـ iTunes أو التزامن، ميكنك مشاهدة برنامج تعليمي [.www.apple.com/itunes/tutorials](www.apple.com/itunes/tutorials) على سريع

انقر رقم الهاتف في جهات االتصال، املفضلة، البريد اإللكتروني، الرسالة النصية، ً أو انقر في أي مكان تقريبا في iPhone إلجراء مكاملة. أو انقر فوق زر "لوحة املفاتيح" ً لالتصال يدويا. لإلجابة على مكاملة أثناء استخدم سماعة رأس iPhone، اضغط مرة واحدة على زر الوسط. اضغط مرة أخرى لإنهاء المكالة. لتعديل مستوى الصوت. اضغط زري "+" و"-" الموجودين أعلى وأسفل الميكروفون.

أثناء إجراء مكاملة صوتية انقر على FaceTime لبدء مكاملة الفيديو. أو انقر زر FaceTime في جهات االتصال. خالل مكاملة الفيديو، ميكنك التحويل للكاميرا اخللفية ملشاركة ما يحيطك. قم بالضغط على زر الشاشة الرئيسية للوصول للبريد اإللكتروني، الويب، أو التطبيقات الأخرى.

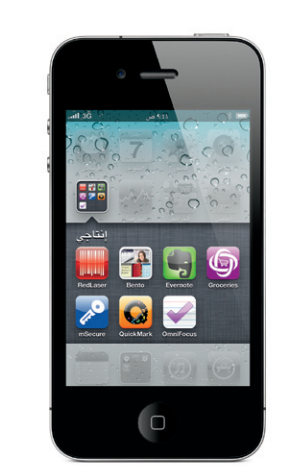

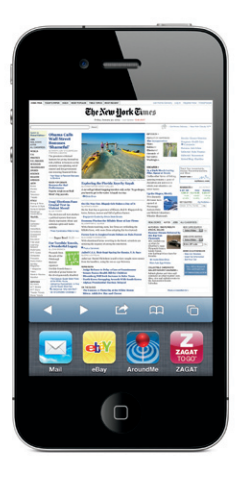

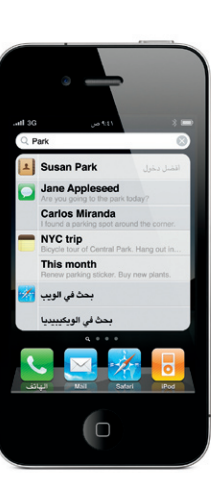

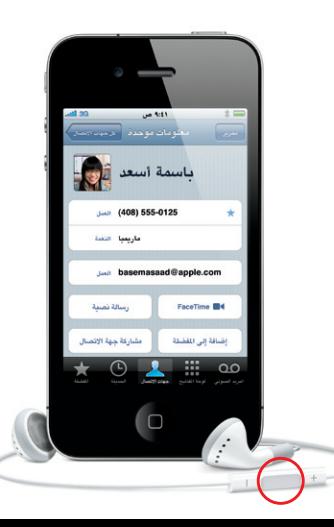

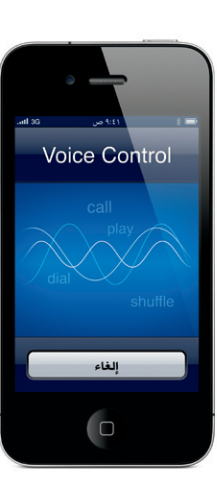

**إنشاء مجلدات. تنظيم التطبيقات.** قم باللمس مطوالً على أي أيقونة حتى تبدأ باالهتزاز. ثم اسحب األيقونة إلى أيقونة أخرى إلنشاء مجلد. ً تتم تسمية املجلدات تلقائيا حسب الفئة، أو ميكنك إعادة تسميتها. ميكنك تخصيص الشاشة الرئيسية من خلال سحب الأيقونات والجلدات لمواضع وشاشات مختلفة. عند االنتهاء، فقط قم بالضغط على زر الشاشة الرئيسية.

### **البحث.**

للبحث في iPhone أو على الويب، اذهب إلى الشاشة الرئيسية ثم اضغط على زر "الشاشة الرئيسية" أو قم بتمرير على الشاشة من اليسار إلى اليمني. قم بكتابة ما ترغب في البحث عنه: اسم، تطبيق، أغنية، فنان، فيلم، أو أي كلمة أساسية. يوفر iPhone اقتراحات أثناء الكتابة لإلسراع من عملية البحث. للبحث في أحد التطبيقات مثل Mail، جهات االتصال، الرسائل، أو iPod، انقر "شريط احلالة".

# **إجراء مكاملة.**

#### **.FaceTime**

#### **إجراء العديد من املهام.**

أثناء إجراء مكاملة، ميكنك الوصول إلى البريد اإللكتروني، التقومي، أو التطبيقات األخرى، وحتى تصفح الويب عندما تكون متصالً عبر Wi-Fi أو 3G. للتبديل سريعًا بين التطبيقات. انقر نقرًا مزدوجًا على زر الشاشة الرئيسية لعرض أحدث التطبيقات املستخدمة. قم بالتمرير لليمني لعرض مزيد من التطبيقات، ثم انقر فوق أحدها إلعادة فتحه. قم بالتمرير حتى النهاية باجتاه اليسار للوصول إلى عناصر حتكم iPod أو لقفل اجتاه الشاشة.

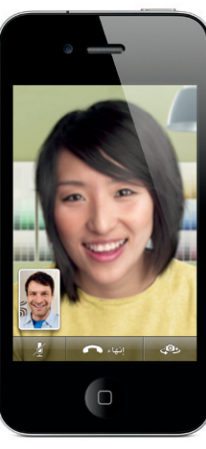

يتطلب جهاز يدعم FaceTime واتصال Fi-Wi لكل من املتصل واملستلم. غير متوفر في كل املناطق.

# **التحكم بالصوت.**

استخدم التحكم بالصوت إلجراء مكاملة باستخدام سماعات الرأس أو لتشغيل املوسيقى. لتنشيط التحكم بالصوت، اضغط مطوالً زر "الشاشة الرئيسية" أو زر الوسط في سماعة رأس iPhone حتى تظهر شاشة التحكم بالصوت. بعد الرنني، قم بإعطاء أمر مثل "Elliot call "أو "555-1212 dial". ً أيضا ميكنك أن تطلب من iPhone تشغيل ألبوم محدد، فنان أو قائمة تشغيل أو "play more songs like this". حتى يمكنك أن تسأل iPhone عن "?playing s'what "أو أن تقول .املثال سبيل على ،"play songs by the Rolling Stones"

# **االنتقال إلى الشاشة الرئيسية.**

عند استخدام أي تطبيق، اضغط على زر "الشاشة الرئيسية" إلغالقه ثم الرجوع لشاشته الرئيسية. اضغط زر "الشاشة الرئيسية" ً لالنتقال سريعا إلى شاشتك الرئيسية من أي شاشة رئيسية أخرى. من قفل شاشة. انقر نقرًا مزدوجًا على زر الشاشة الرئيسية لإظهار عناصر التحكم بـ iPod.

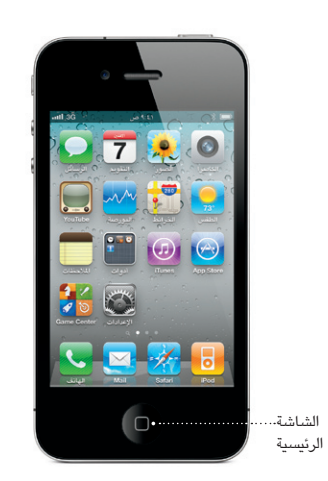

#### **أساسيات األزرار.**

لتشغيل iPhone، اضغط بثبات على زر "تشغيل/إيقاف". إليقاف أو إعادة تشغيل iPhone، اضغط مطوالً على زر "تشغيل/إيقاف"، لعدة ثواني، ثم قم بالتمرير على الشريط للتأكيد. اضغط مرة واحدة على زر "تشغيل/إيقاف" إلدخال iPhone في وضع السكون. فهذا اإلجراء من شأنه إيقاف تشغيل الشاشة مع السماح لـ iPhone باستقبال املكاملات. لكتم صوت مكاملة واردة، اضغط مرة واحدة. ً إلرسال مكاملة إلى البريد الصوتي مباشرة، اضغط مرتني.

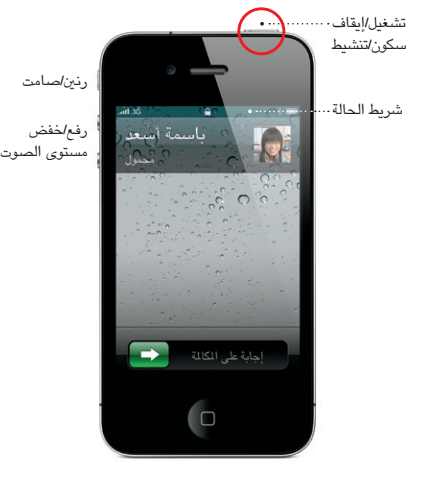

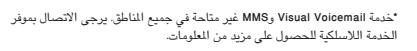

#### بعض امليزات واخلدمات غير متاحة في جميع املناطق.

# **ّ التعرف على املزيد من املعلومات.** ميكنك معرفة املزيد عن ميزات iPhone عند .www.apple.com/eg/iphon

.Inc Apple 2010 © جميع احلقوق محفوظة. تعد كل من Apple وAirPlay وTV Apple وFlow Cover وFaceTime وiPhone وiPod وiTunes وMac وSafari عالمات جتارية لشركة .Inc Apple، ومسجلة في الواليات املتحدة وبلدان أخرى. تعد AirPrint عالمة جتارية لشركة .Inc Apple وتعد Store iTunes عالمة خدمة لشركة .Inc Apple، ومسجلتان في الواليات املتحدة وبلدان أخرى. تعد كل من Store App وiBookstore عالمات خدمة لشركة .<br>Apple Inc. كما أن أسماء النتجات والشركات الأخرى الوارد ذكرها في هذا الدليل قد تكون عالمات جتارية للشركات املالكة لها.

ا**لحصول على الدعم**.<br>اتصل بموفر خدمات الاتصالات اللاسلكية الخاص بك للدعم الفني املعني باخلدمات املتعلقة بالشبكات، مبا في ذلك Voicemail Visual ومعلومات الدفع. \*قم بزيارة <www.apple.com/support/iphone/country/> للحصول على الدعم الفني بشأن iPhone وiTunes.

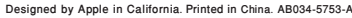

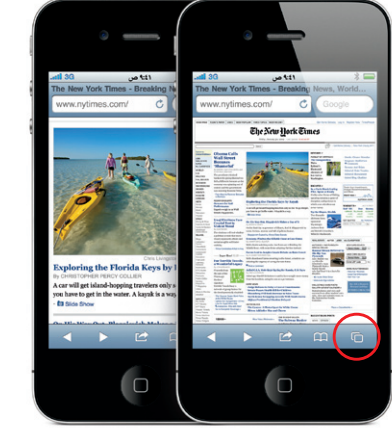

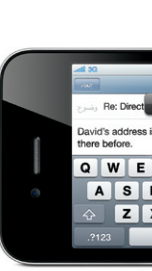

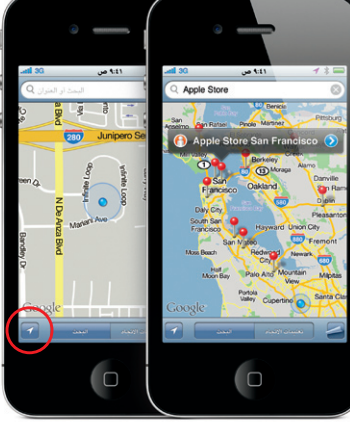

لعرض دليل مستخدم iPhone على iPhone اخلاص بك، قم بتنزيله من iBookstore أو انتقل إلى [iphone/com.apple.help](help.apple.com/iphone) أو إلى اإلشارات املرجعية في Safari. إلصدارات قابلة للتنزيل من دليل مستخدم iPhone ودليل معلومات املنتج الهامة، قم بزيارة [.support.apple.com/ar\\_EG/manuals/iphone](support.apple.com/ar_EG/manuals/iphone)

# **العثور على موقع. البحث عن األماكن احمليطة.** ملشاهدة أين أنت على اخلريطة، انقر زر "املوقع". سوف تظهر نقطة زرقاء عند موقعك احلالي. ملعرفة أي اجتاه تواجهه، انقر زر "املوقع" مرة أخرى لتشغيل عرض البوصلة. يمكنك العثور على الأماكن حولك وذلك بكتابة كلمات مثل "Starbucks "أو "pizza "في حقل البحث. انقر نقرًا مزدوجًا للتكبير. انقر مرة وإحدة بإصبعين أ للتصغير. يمكنك أيضًا الحصول على تعليمات الاتجاه أو نقر زر "ثني الصفحة" لعرض مزيد من اخلرائط.

# **الوصول إلى Store App.**

اضغط على أيقونة Store App لتصفح مئات اآلالف من التطبيقات ً السلكيا في فئات مثل األلعاب والعمل والسفر والشبكات االجتماعية واملزيد. تصفح من خالل "Featured"،" Categories"، أو "25 Top"، أو بحث عن طريق االسم. لشراء وتنزيل تطبيق مباشرة على iPhone اخلاص بك انقر "Now Buy". يوجد الكثير من التطبيقات املجانية.

#### **.iTunes Store**

ميكنك الوصول إلى Store iTunes ً السلكيا من خالل النقر فوق أيقونة iTunes. ميكنك البحث عن املوسيقى، األفالم، برامج التلفاز، مقاطع الفيديو املوسيقية واملزيد. ميكنك االستعراض، الشراء، ً والتنزيل مباشرة إلى iPhone لديك. انقر فوق أي عنصر لتسمع أو تشاهد معاينة.

**BLAND** 

 $\begin{picture}(180,10) \put(0,0){\line(1,0){10}} \put(10,0){\line(1,0){10}} \put(10,0){\line(1,0){10}} \put(10,0){\line(1,0){10}} \put(10,0){\line(1,0){10}} \put(10,0){\line(1,0){10}} \put(10,0){\line(1,0){10}} \put(10,0){\line(1,0){10}} \put(10,0){\line(1,0){10}} \put(10,0){\line(1,0){10}} \put(10,0){\line(1,0){10}} \put(10,0){\line($ 

Rogue Wave

otte Gainsbour

\* 53 Ratings

 $\frac{1}{2}$ 

# **قص، نسخ، ولصق.**

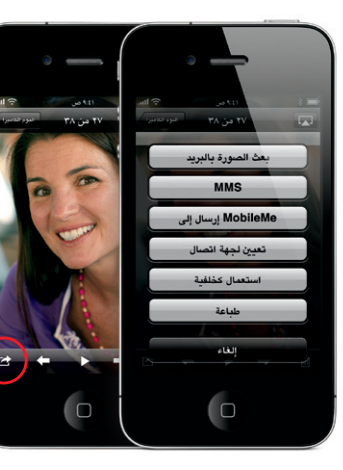

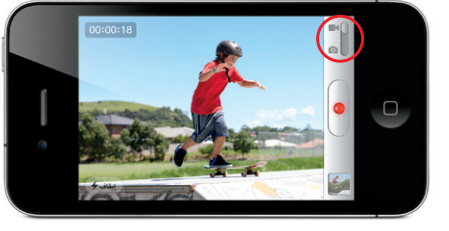

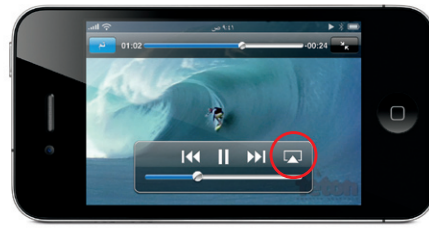

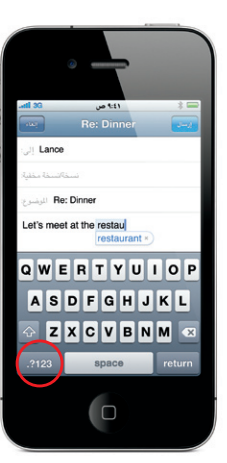

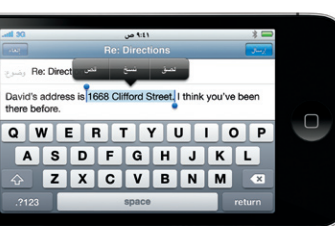

انقر النص الذي ترغب في حتريره، أو قم باللمس مطوالً لعرض العدسة املكبرة، ثم قم بتمرير إصبعك لنقل نقطة اإلدخال. ميكنك اختيار الكلمة وذلك بالنقر مرتني عليها، واسحب النقاط املمسوكة الختيار نص أقل أو أكثر. ثم انقر للقص، النسخ، أو اللصق. لنسخ نص من صفحات الويب، البريد اإللكتروني، أو الرسائل النصية، اضغط مطوالً الختيار النص. للتراجع عن التحرير، قم بهز iPhone، ثم انقر زر "تراجع".

# **ّ االطالع على الويب عن كثب.**

في Safari، ً انقر نقر ً ا مزدوجا على أي عنصر موجود بإحدى صفحات الويب - سواء كان صورة أو نصًا - لتكبيره. انقر نقرًا ً مزدوجا مرة أخرى لتصغيره ثانية. انقر زر "الصفحات املتعددة" للتقليب بني صفحات الويب املتعددة أو افتح صفحة جديدة. قم بتدوير iPhone لتصفح الويب بعرض الشاشة.

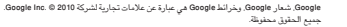

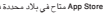

Store App متاح في بالد محددة فقط. Store iTunes متاح فى بالد محددة فقط.

Cloudburst Research

Bonnet Inc.

AutoStitch Panorama

PocketGuitar

 $R$   $\overrightarrow{C}$   $\overrightarrow{C}$ 

\* \* \* 23741 Ratings

# **لوحة املفاتيح الذكية.**

أثناء الكتابة يقوم iPhone ً بتصحيح واقتراح الكلمات تلقائيا. أكمل الكتابة حتى لو قمت بنقر حرف خاطئ. إذا مت قبول الكلمة املقترحة، انقر على مفتاح "املسافة". انقر على "x "الستبعاد الكلمة املقترحة ومساعدة iPhone على معرفة الكلمة التي قمت بكتابتها. ً أيضا ً تقوم لوحة املفاتيح تلقائيا بإضافة فواصل االختصار. إذا قمت بنقر مفتاح "املسافة" مرتني، سيتم إضافة النقطة. للتغيير إلى لوحتي مفاتيح األرقام والرموز، انقر مفتاح "123?.".

# **الصور.**

قم بتحميل الصور املفضلة لديك على iPhone من الكمبيوتر اخلاص بك باستخدام iTunes أو باستخدام الكاميرا املتضمنة لأخذ الصور. انقر "الصور" لعرض الصور الخاصة بك. قلّب لليمني أو لليسار للتحريك بني الصور. انقر مرتني أو باعد بني إصبعيك للتكبير. انقر مرة واحدة إلظهار عناصر التحكم على الشاشة. اضغط على زر اإلجراء إلرسال صورة في رسالة MMS أو بريد إلكتروني. كما ميكنك استخدام صورة كخلفية شاشة أو ً تعيينها إلى جهة اتصال أو طباعتها السلكيا باستخدام طابعة تدعم AirPrint.

### **فيديو عالي اجلودة.**

لتسجيل فيديو عالي الدقة، اضغط على الكاميرا، ثم قم بتعيني مفتاح كاميرا/فيديو إلى الفيديو. "اضغط للتركيز" يجعلك تتحكم بالتركيز والعرض من خالل نقر أي أحد أو أي شيء على الشاشة. يمكنك التسجيل في اتجاه أفقي أو رأسي. يمكنك أيضًا تشغيل ضوء الكاميرا عند التسجيل في حاالت اإلضاءة املنخفضة.

# **عناصر حتكم الفيديو واألغاني.**

انقر الشاشة إلظهار عناصر التحكم على الشاشة. انقر مرة أخرى إلخفائها. النقر املزدوج على الفيديو يقوم بتبديل ما بني الشاشة العريضة والشاشة الكاملة. أثناء االستماع إلى املوسيقى، قم بتدوير iPhone لتصفح األلبوم باستخدام Flow Cover. انقر فوق أي ألبوم ملشاهدة قائمة املسارات اخلاصة به، ثم انقر فوق أي مسار لتشغيله. انقر خارج قائمة املسارات للرجوع إلى العمل الفني لأللبوم. أثناء االستماع إلى املوسيقى باستخدام سماعة رأس iPhone، اضغط على زر الوسط مرة واحدة لإليقاف املؤقت أو التشغيل، واضغط عليه مرتني بسرعة للتخطي إلى األغنية التالية. اضغط على زر AirPlay لتشغيل تدفق املوسيقى أو الفيديو إلى TV Apple.\*

\*يتطلب اجليل الثاني من TV Apple.